# **L'Espace Numérique de travail - ENT**

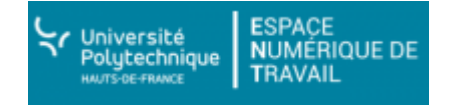

- L'Espace Numérique de Travail (ou ENT) est un dispositif global qui permet aux utilisateurs (étudiant, personnel ou enseignant chercheur) d'accéder à travers les réseaux à l'ensemble des ressources et services numériques en rapport avec son activité.
- L'utilisation des services fournis par le système d'information de l'UPHF(accès à l'Internet, la messagerie électronique, etc …) est régie par un [réglement intérieur](http://www.uphf.fr/sites/default/files/pdf/reglement-interieur-systeme-d-information.pdf) que tout utilisateur s'engage à respecter dès leur utilisation. Tout abus dans l'utilisation des ressources mises à disposition de l'utilisateur est passible de sanctions pénales et disciplinaires.
- Tutos :
	- Présentation de la nouvelle interface

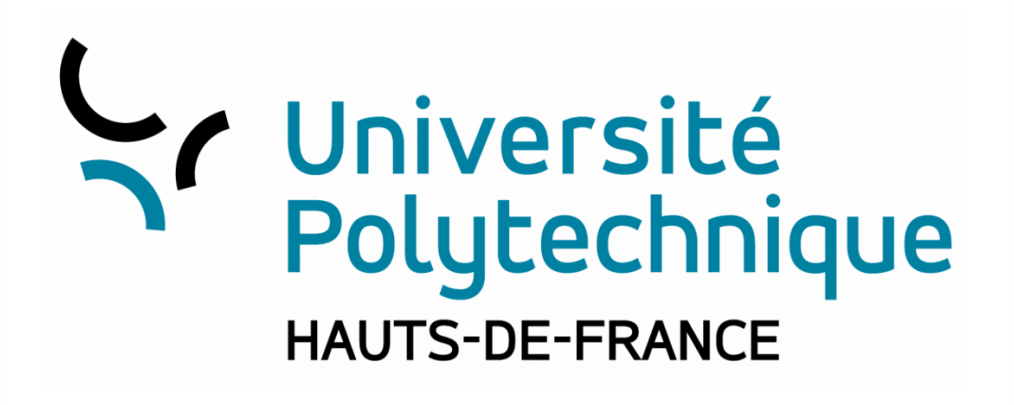

Vidéo de présentation des services numériques proposés aux étudiants :

Il vous permet entre autres d'avoir accès à votre [messagerie électronique universitaire,](https://www.uphf.fr/wiki/doku.php/outils_collaboratifs/messagerie_electronique) à votre emploi du temps, aux informations institutionnelles, aux informations de votre formation ainsi qu'à beaucoup d'autres services…

## **Mode anonyme**

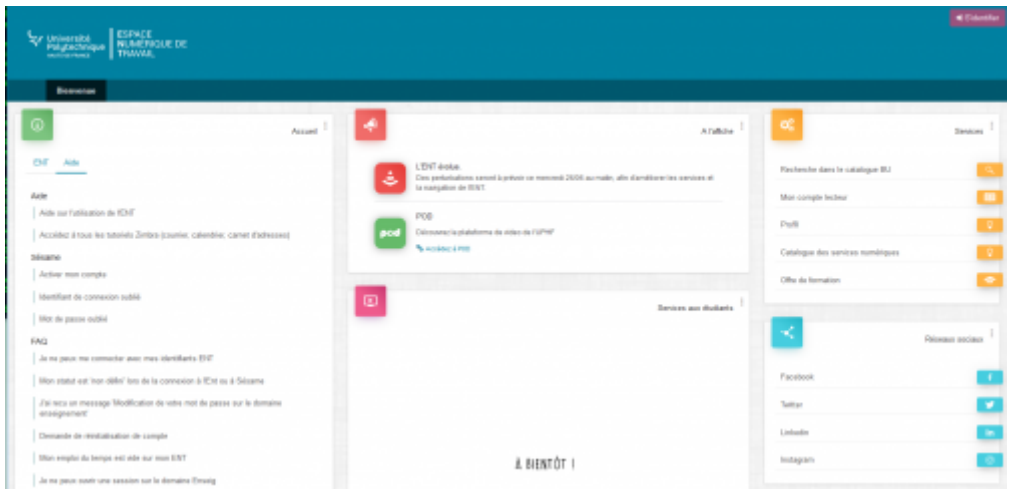

#### **Services proposés :**

- Accueil : Activation du compte sésame, récupération de l'identifiant de connexion (login), récupération du mot de passe, liste des aides et tutos
- Vie du Campus : liste des Resto-U et des Cafétérias
- A l'affiche : Les maintenances et arrêts de services, focus sur un service à découvrir ou redécouvrir, etc
- Services aux étudiants : Vidéo de présentation de l'ENT et des services proposés
- Services : Liste non exhaustive de services proposés
- Réseaux sociaux

## **Mode connecté**

En mode connecté, vous pouvez accédez au détail de votre compte via le menu en haut à droite.

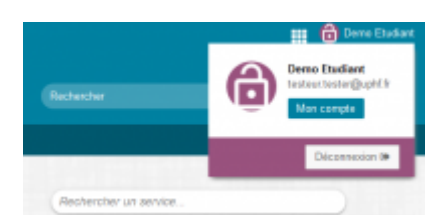

Le lien "Mon compte" permet d'accéder à **[Sésame](https://www.uphf.fr/wiki/doku.php/assistance/sesame)** et de modifier voter mot de passe, votre question joker, votre adhésion au service de SMS, etc.

#### **Accès directs aux services**

Selon votre profil (étudiant ou personnel) vous pouvez accéder à certains services directement via le menu en haut à droite

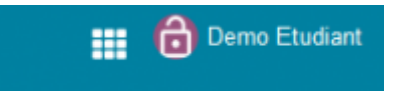

#### **Les services sont regroupés dans quatre onglets**

- **Accueil** : Derniers mails, calendrier emploi du temps du jour, news, documents institutionnels
- **Mon Bureau** : Changement du mot de passe, de la question joker, de la visibilité dans l'annuaire public, adhésion au service d'envoi de SMS, accès aux listes de messageries, documents personnels, informations administratives, outils collaboratifs, etc
- **Mes enseignements Mes cours** : Emploi du temps Moodle, POD, OAE, Matlab, ressources pédagogiques numériques, etc
- **Ma BU** : Accès aux services numériques proposés par la BU, Théorème, ressources pédagogiques numériques, compte lecteur, prêt entre bibliothèques, recherche dans les catalogues du SCD, des bases en lignes, des revues et des ebook, etc

#### **Recherche d'un service**

Vous pouvez accéder directement un service depuis l'onglet "Tous les services". Vous pouvez rechercher un service soit directement avec le nom du service, soit à partir de mots clefs, vous obtiendrez des réponses en fonction de votre profil.

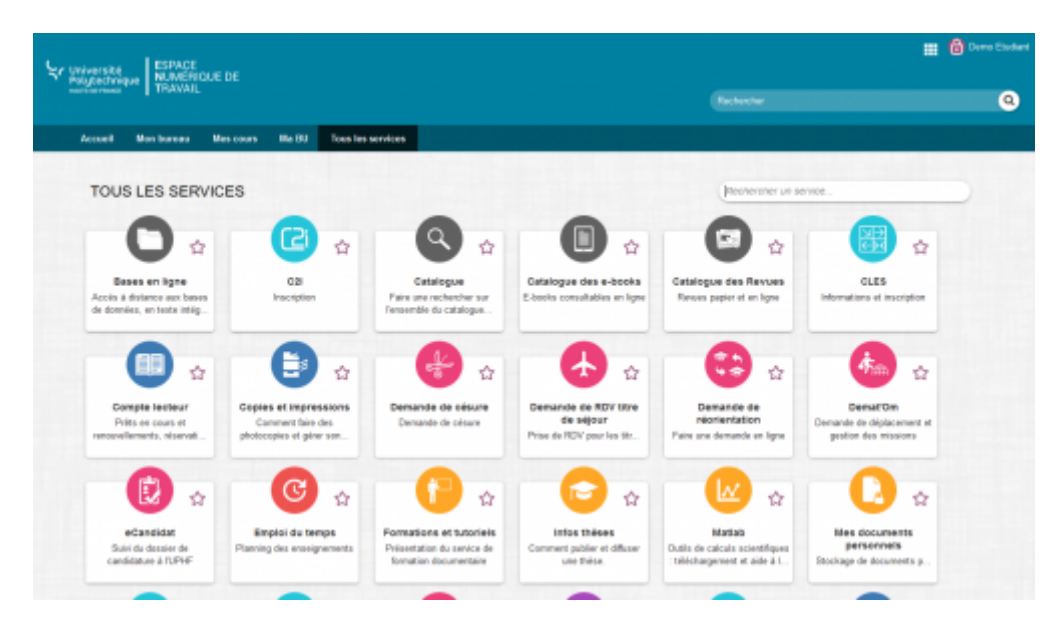

### **Utilisation des favoris**

Vous pouvez placer en favoris les services qui ne sont pas proposés directement dans les onglets ou pour lesquels vous souhaitez avoir un accès rapide. Vous accéderez alors à la liste des services que vous avez placés en favoris depuis le menu en haut à droite.

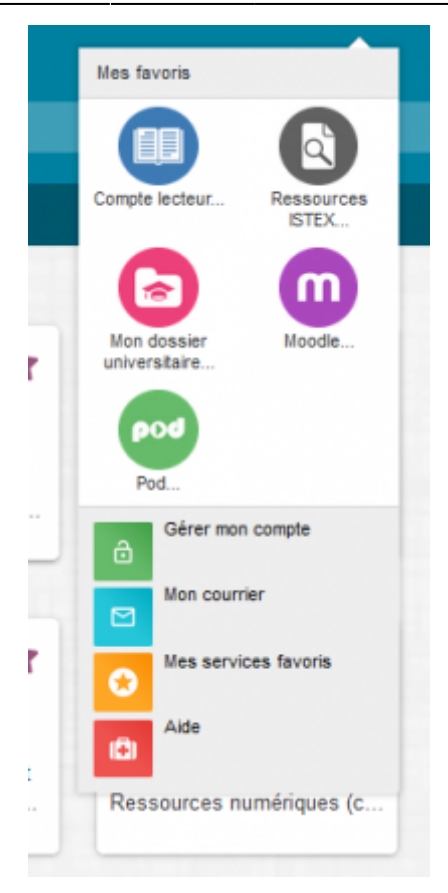

#### **Ajout d'un service en favoris**

[Pour placer un service en favori, il faut utiliser l'étoile en haut à droite des lanceurs de service.](https://www.uphf.fr/wiki/lib/exe/fetch.php/assistance/ent/favoris.png)

![](_page_3_Picture_5.jpeg)

[Lorsque vous accéder à un service qui est déjà placé en favori, l'étoile du lanceur est violette.](https://www.uphf.fr/wiki/lib/exe/fetch.php/assistance/ent/favorisselect.png)

![](_page_3_Picture_7.jpeg)

Permanent link: **<https://www.uphf.fr/wiki/doku.php/assistance/ent?rev=1561640432>**

Last update: **2019/06/27 15:00**